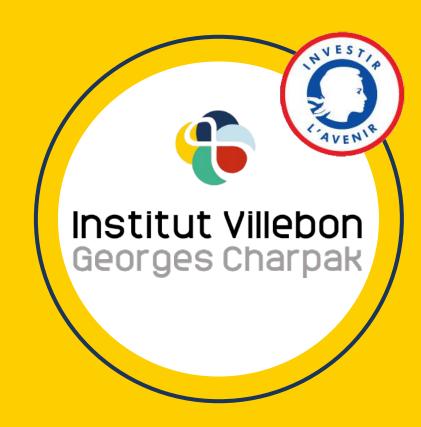

# How to turn your smartphone into a second webcam

by Julien Bobroff, Frédéric Bouquet, Jeanne Parmentier and Valentine Duru

### Numerical set up

- Download the Iriun app on your smartphone:
  - via Google Play (android) => <u>Iriun 4K Webcam for PC and Mac</u>
  - via Apple Store (iOS) => <u>Iriun Webcam for PC and Mac</u>

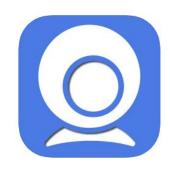

- Download the Iriun software on your computer; make sure to select the version that fits your operating system:
  - https://iriun.com/

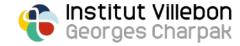

#### Physical set up

• Use your imagination to make your smartphone stand above your writing surface! Old books, small storage rack, old legos... The possibilities are endless!

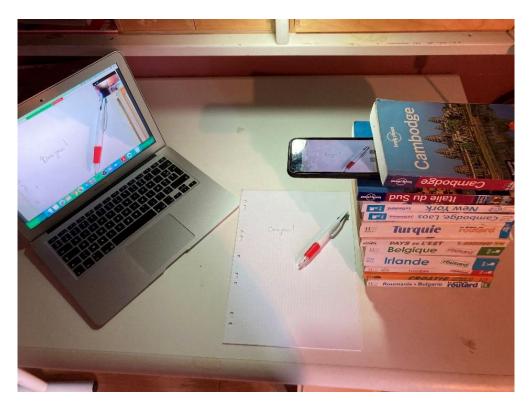

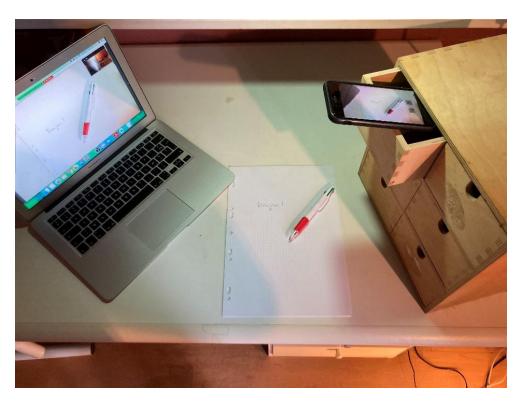

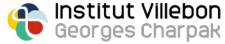

#### Start

Make sure both your smartphone and your computer are connected to the same WiFi network

Launch the Iriun app on your smartphone and the Iriun software on your computer: the Iriun window on your computer should be streaming the video captured by your

smartphone

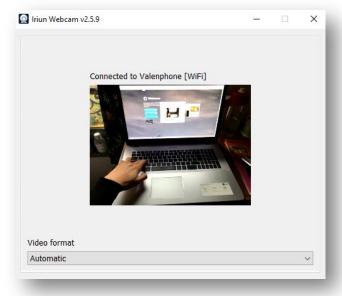

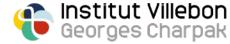

#### Uses

- On **Collaborate**: open the Collaborate side bar on the bottom right corner of your screen, click on "share content", then on "share webcam" and select "Iriun Webcam";
- On Zoom: you can share the video stream captured by your smartphone camera by clicking on "shared screen", and then selecting "2nd webcam content" in the "advanced" tab;

Nb: if you have more than 2 webcams and the wrong one is initially displayed, just click on "switch webcam" on the upper left corner of your screen, until Iriun webcam is displayed.

On OBS: you can now add your smartphone webcam as a source in your scenes =>
Beneath the "sources" window, click on "+" and select "video capture device", then
select the device "Iriun Webcam".

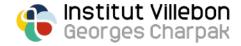

## Which alternative can you use depending on your operating systems?

If you are having issues using Iriun, we have tested the following alternative solutions:

|         | Windows                                                      | MacOS                                   |
|---------|--------------------------------------------------------------|-----------------------------------------|
| Android | Iriun (WiFi only) IP Webcam (WiFi only) DroidCam (WiFi &USB) | Iriun (WiFi only) IP Webcam (WiFi only) |
| iOS     | Iriun (WiFi only)<br>DroidCam (WiFi &USB)                    | Iriun (WiFi only)                       |

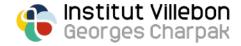